## **HOWDY!**

DSA IT Liaisons Communications Committee 7/2/2019

#### **AGENDA**

- Changes To Liaison Assignments
- Tech Tip:
  - Exchange Distribution List Management
- Voluntary Product Accessibility Template (VPAT)
- Department Q&A

# Changes To Liaison Assignments

Carl Ivey

## Changes To Liaison Assignments

| Department                         | Previous Liaison Assignment | New Liaison Assignment                         |
|------------------------------------|-----------------------------|------------------------------------------------|
| Becky Gates Children's Center      | Jenny Wang                  | Jenny Wang                                     |
| Corps of Cadets                    | David Sweeney               | Carl Ivey                                      |
| Disability Services                | David Swanson               | David Swanson                                  |
| Memorial Student Center            | Anthony Schneider           | Anthony Schneider                              |
| Multicultural Services             | David Swanson               | David Swanson                                  |
| Music Activities                   | David Swanson               | Morgan Hammond                                 |
| Recreational Sports                | Justin Ellison              | Justin Ellison                                 |
| Residence Life                     | David Sweeney               | Carl Ivey                                      |
| Student Activities                 | Anthony Schneider           | Anthony Schneider                              |
| Student Affairs Development        | Cameron Baker               | Combined w/Vice President for Student Affairs* |
| Student Counseling Services        | David Sweeney               | Anthony Schneider                              |
| Student Health Services            | Justin Ellison              | Justin Ellison                                 |
| Student Life                       | Anthony Schneider           | Carl Ivey                                      |
| Student Life Studies               | Jenny Wang                  | Jenny Wang                                     |
| University Art Galleries           | Anthony Schneider           | Morgan Hammond                                 |
| University Center & Special Events | Cameron Baker               | Cameron Baker                                  |
| Veteran Resource & Support Center  | Kerry Pickens               | Kerry Pickens                                  |
| Vice President for Student Affairs | Cameron Baker               | Cameron Baker                                  |

# Exchange Distribution List Management

Tracy Bush

## **Exchange Distribution List Management**

- Departments can now update
   Distribution List membership by adding or deleting staff and student personnel as needed.
- Departments should identify at least 2
  people to manage distribution lists and
  request to have this permission granted
  by emailing help@doit.tamu.edu

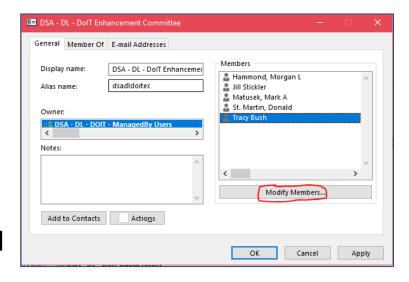

## **How To Modify Distribution Lists**

- Go to your Outlook home screen
- Select Address Book

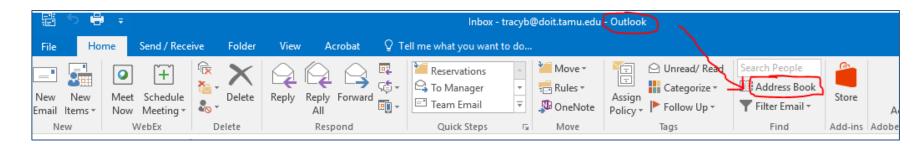

## **How To Modify Distribution Lists (cont'd)**

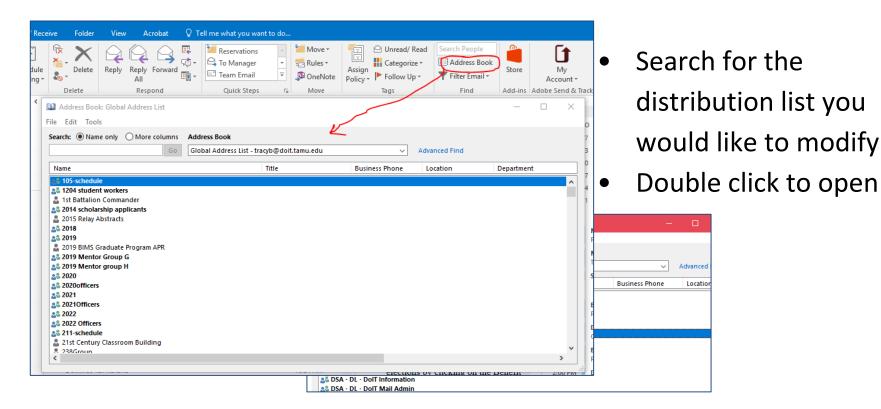

## **How To Modify Distribution Lists (cont'd)**

Select Modify Members

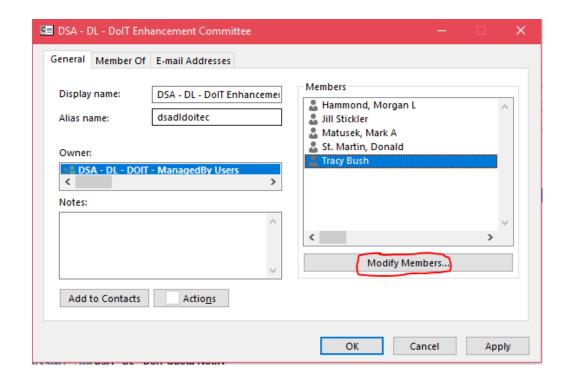

## **Adding To Distribution Lists**

- To Add members, Select Add...
- Search for the member to add
- Select the member and click OK

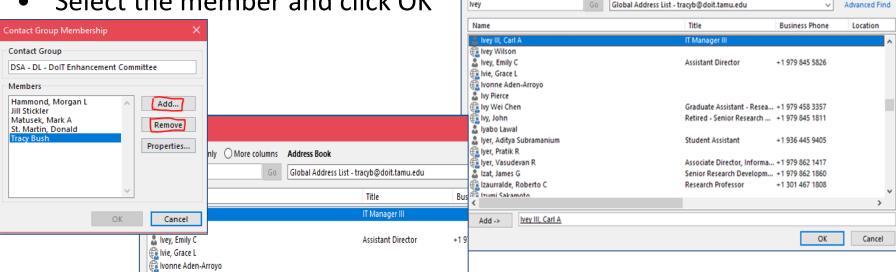

Add Users

Search: Name only More columns Address Book

## **Removing From Distribution Lists**

- To Remove members, highlight the desired member
- Select Remove
- Select OK

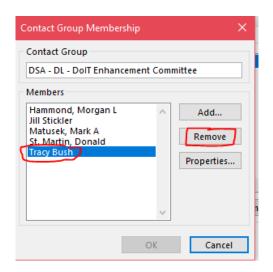

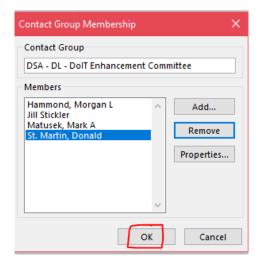

## Distribution List Best Practices

David Sweeney

#### **Distribution List Best Practices**

- DivIT provides the service and DoIT facilitates it
- Departments manage the policy of how members are grouped into distribution lists
- Be mindful when mixing staff and students into one Distribution List
  - Create distribution lists of similar members (staff, students, etc.)
  - Add smaller groups to "All User" distribution Lists
- Remove personnel as they leave the departement, group, committee, or TAMU
- Add members using the TAMU email account, not personal emails

#### **Distribution List Best Practices**

- DSA DL <Department> All Users
  - This list should be for everyone in the department including staff, students, and GAs
- DSA DL <Department> All Staff
  - This list should be restricted to only full-time staff
- DSA DL DSA All <Users, Staff>
  - This list will be restricted to only the department all user/staff lists, i.e., no individual accounts

# Voluntary Product Accessibility Template (VPAT)

Cynthia Kauder, EIR Accessibility Coordinator ckauder@tamu.edu | ITaccessibility@tamu.edu

## Why consider accessibility?

- To ensure that everyone has *effective and efficient access* to Electronic and Information Resources (EIR)
- To comply with federal, state, and agency/institution EIR Accessibility regulations
  - 1 TAC 206 (websites) and 213 (additional EIR)
  - Section 508 of the ADA (as referenced by TAC)
  - Section 504
  - System and Texas A&M policies

## Facts about EIR accessibility compliance

- Includes products and services
  - COTS products
  - Third-party vendors or managed service contracts
  - Home grown solutions
- One of many factors in a rational, comparative analysis of EIR

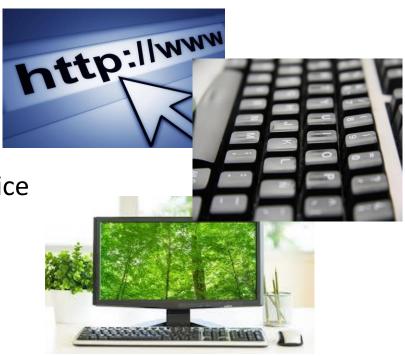

## **Additional Compliance Facts**

- Must be verified through documentation and/or testing; the more thorough, the better
- Business needs must be met
- Instances of noncompliance, or exceptions, must be documented

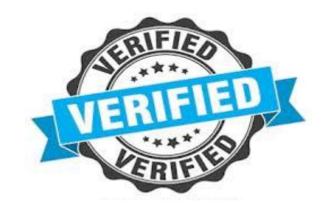

#### What is a VPAT?

- A Voluntary Product Accessibility Template (VPAT) is a tool used to document a product's conformance with accessibility standards.
- For each electronic and information resource (EIR)
  product or service included in solicitation responses
  subject to Texas Administrative Codes 1 TAC 206
  (which include the US Section 508 technical
  specifications) and 1 TAC 213
- Vendor provides documentation of how each requirement or specification is met.

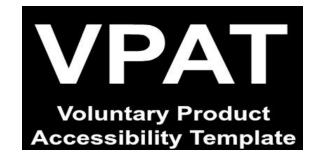

## **VPAT Language**

- **Supports** product FULLY meets the letter and intent of the Criteria.
- **Supports with exceptions** product does not ENTIRELY meet the letter and intent of the Criteria, but does provide some level of access.
- Does not support product does not meet the letter or intent of the Criteria
- Not applicable the Criteria does not apply to the product

### Red Flags

- Use of N/A (not applicable) in areas of the VPAT criteria that are known to be applicable
- Global, nonspecific accessibility statements
- Supported with exceptions
- Very long "remarks" on minor exceptions
- No VPAT available

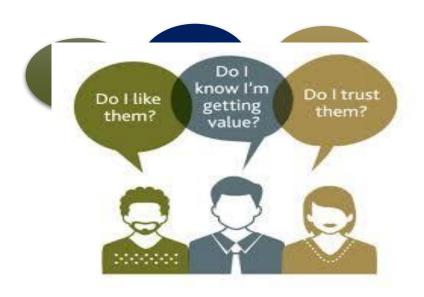

#### **Procurement Overview**

- Plan ahead
- Always include accessibility language in procurement documents, including RFPs, SOWs, contracts, etc.
- Analyze VPATs when making purchasing decisions
- Know when to complete exception requests and understand the process by which they are approved
- Educate vendors and assist them with understanding their responsibilities

## What is an exception?

- Temporary acceptance of risk until reaching compliance through modification, substitution with a comparable EIR, or discontinuation of use due to end of life (EOL).
- An approved exception request is not an exemption from making EIR accessible

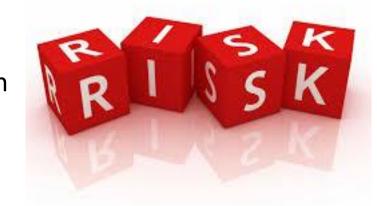

## **Exceptions**

#### Managing Risk to avoid:

- Not meeting an employee's, student's or visitor's needs
- Receiving a complaint
- Being sued
- Damaging your reputation or that of Texas A&M

## **Exception Request Essentials**

- Must provide solid justification for purchasing non-accessible EIR
  - Non-availability of accessible products
  - Fundamental alteration required to make accessible
  - Cost prohibitive to make EIR accessible
- Must include an "alternate means of access"
- At Texas A&M, must be signed by CIO and President

## When to request an exception

- When a product or service currently being utilized by a particular unit is not accessible
- When a substantial collection of archived materials is not accessible
  - Library resources
  - Video tutorials

## When to request an exception, cont.

- When a product/service being purchased is not fully accessible
  - Analysis of Voluntary Product Accessibility Template (VPAT) provided by vendor or available online
  - Determined through accessibility testing

## Steps in our process

- 1. Those wanting to procure EIR should:
  - a) Secure a VPAT or accessibility compliance statement with evidence from the vendor.
  - b) Fill out a requisition. (Uploading the VPAT at this stage is recommended.)
- 2. If the purchase involves Electronic and Information Resources, an accessibility hold will be placed until an accessibility review is done.
- 3. The procurement process may proceed uninterrupted if a hold is removed.

## When can accessibility hold be removed?

- If resource is not an EIR; no user interface
- If resource is found to be compliant
  - VPAT review, vendor conversations, etc.
- If non-compliant, a hold can be removed if
  - there is a documented accessibility exception
  - an exception request has been filled out by requester and approved by leadership

## When can a hold be removed for concurrent accessibility review and procurement processes?

- Contract renewal for an essential resource to avoid lapse in service
- Special pricing with an expiration
- Research implications; used by 20 or fewer team members with no known accommodation requirements
- Departmental use; for small teams with no known accommodation requirements
- IT infrastructure and/or critical monitoring purposes
- IT security purposes

## **Practical Applications**

- You may enter into agreements to purchase goods and services that are not fully compliant; terms, limitations and warranties should be defined in final contract
- Choose the most accessible product available which meets the business need
- You can buy non-compliant products if they are the only ones available -"marketplace exception"

### Questions

- Contact ITaccessibility@tamu.edu
- Visit ITaccessibility.tamu.edu

## **Q & A**

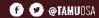